# Parental controls guide

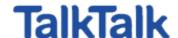

#### **Parental Controls information**

#### Type of guide

Broadband & Mobile networks

#### **Features and Benefits**

TalkTalk Homesafe features three web filter settings – Virus Alert, Kids Safe, Homework time that can block social networking and games sites at specific times and the ability to block individual sites.

#### What specific content can I restrict?

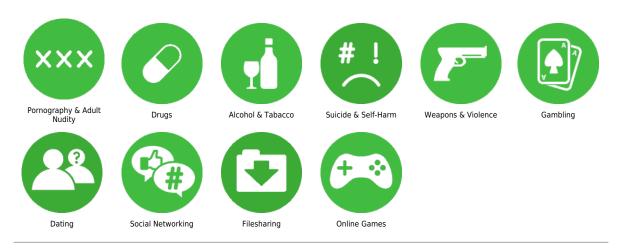

#### What do I need?

A TalkTalk account (Username and Password). If you haven't signed up, you will need your landline telephone number and your TalkTalk account number (found at the top of your bill).

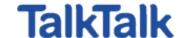

## Step by step guide

Go to 'My Account' and log in with your Username and Password. If you haven't got an account click the 'Register' button.

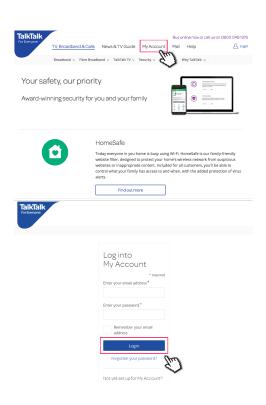

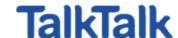

### Step by step guide

Hover over 'My services' from the menu at the top and select 'View HomeSafe settings'

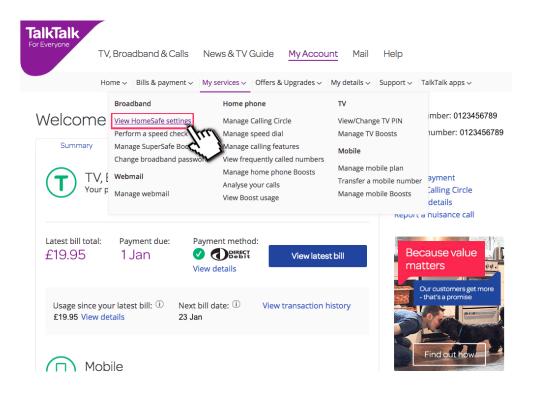

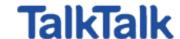

## Step by step guide

3 Select filters an

Select filters and change your settings to suit your family needs.

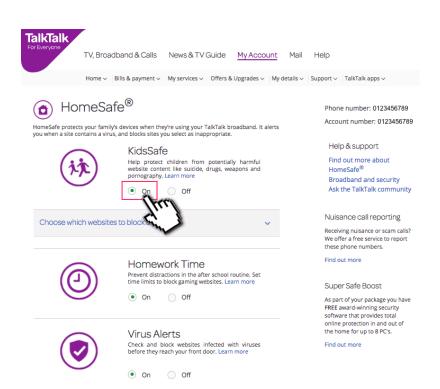